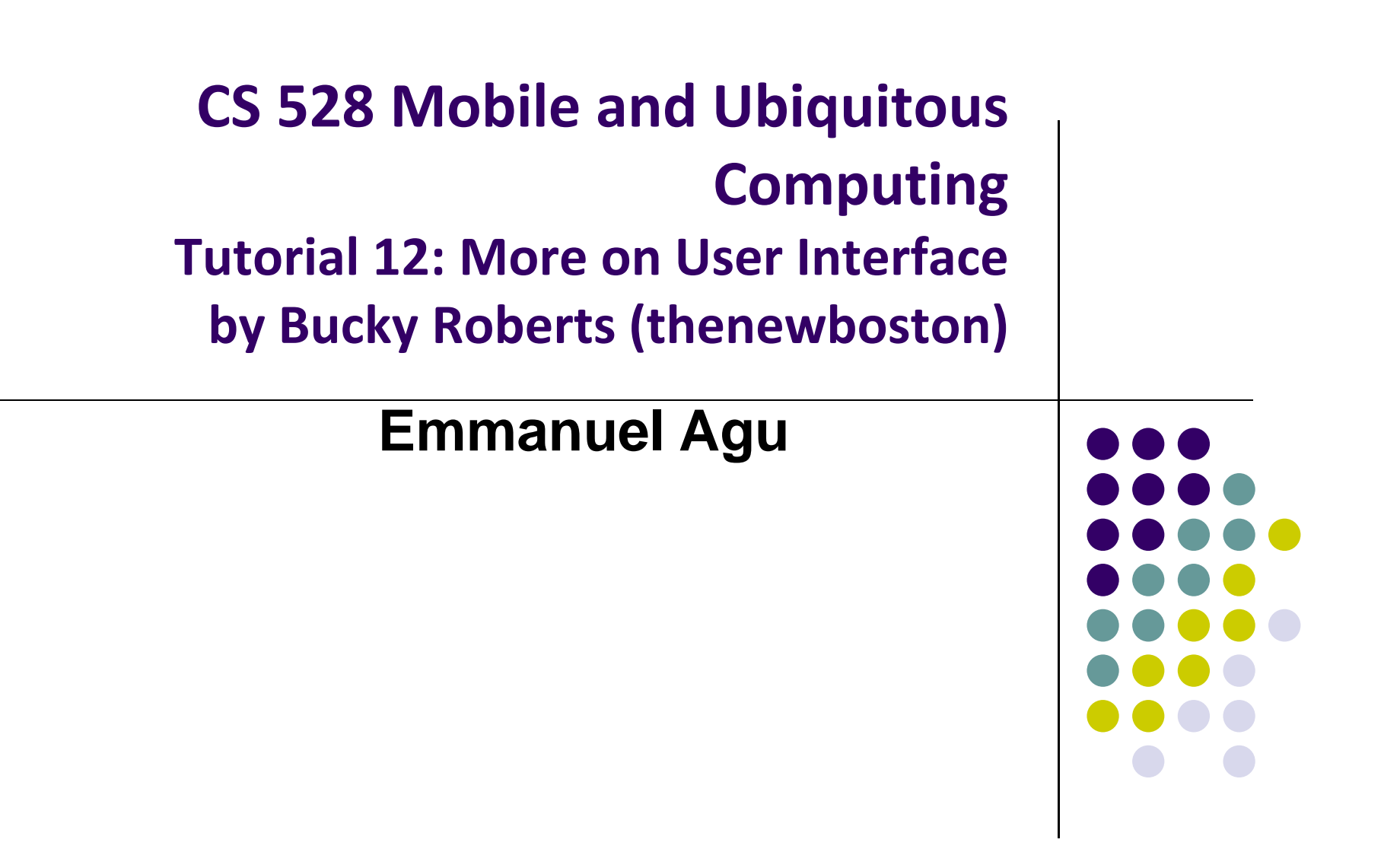

#### **Tutorial 12: More on User Interface**

- Tutorial 12: More on User Interface [10:24 mins]
	- $\bullet$ https://www.youtube.com/watch?v=72mf0rmjNAA
- **•** Main Topics
	- $\bullet$ Changing text in widgets
	- $\bullet$ Changing strings from hardcoded to resources (variables)

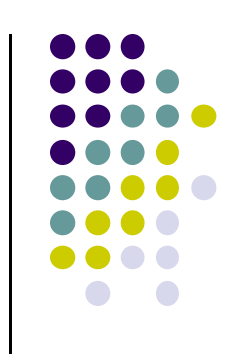

# **Changing Widget text in Text View**

**Change text "New Button" in XML file,** 

- $\bullet$ E.g. Change text on New Button in activity main.xml
- $\bullet$ Can also change widget dimensions (width, height, etc)

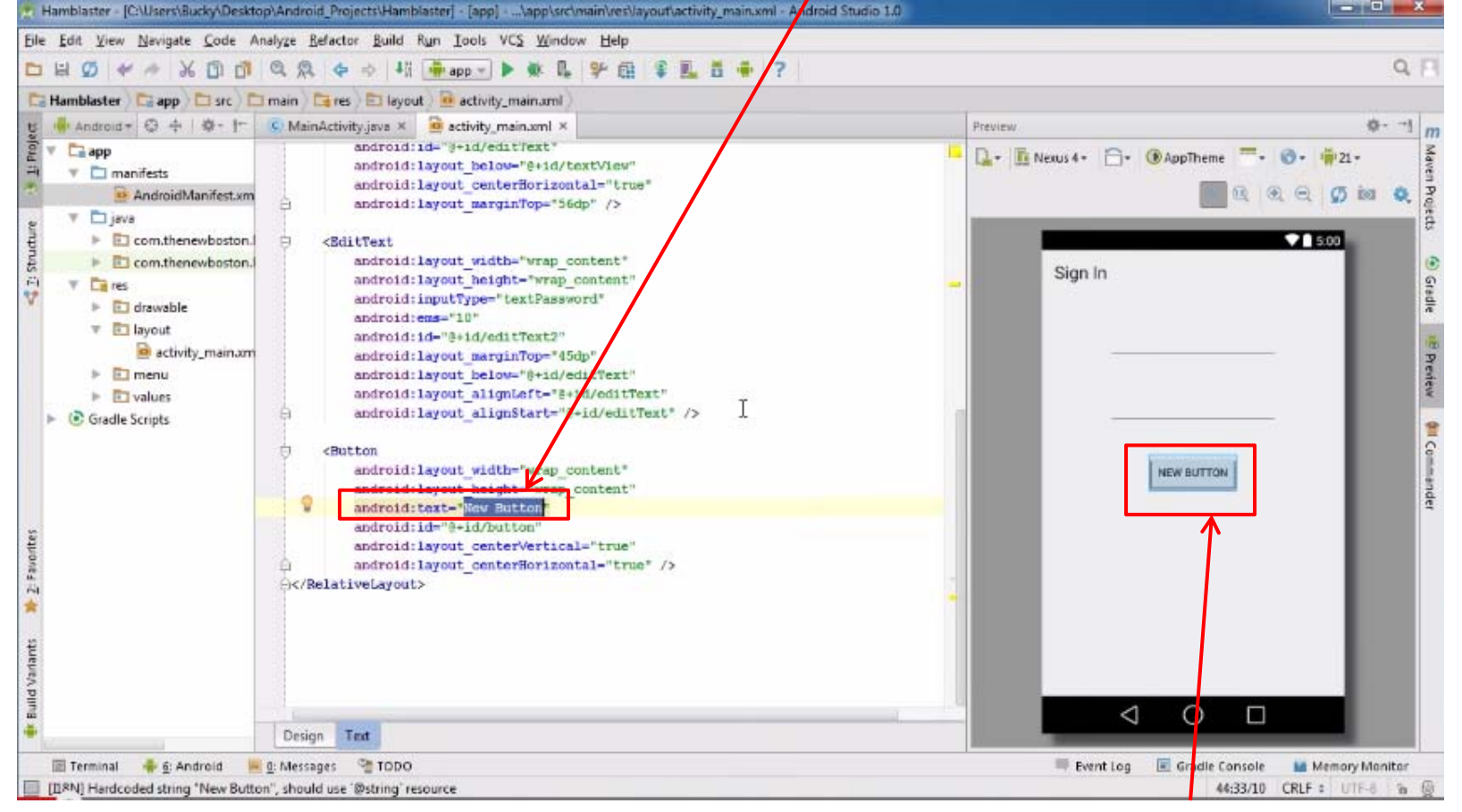

#### **We want to change Text "New Button"**

## **Text is HardCoded**

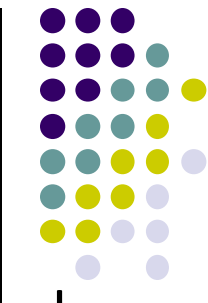

- $\bullet$ Android Studio gives warning that text "Sign in" is hardcoded
- $\bullet$ Convert hardcoded text to variables (called string resource)

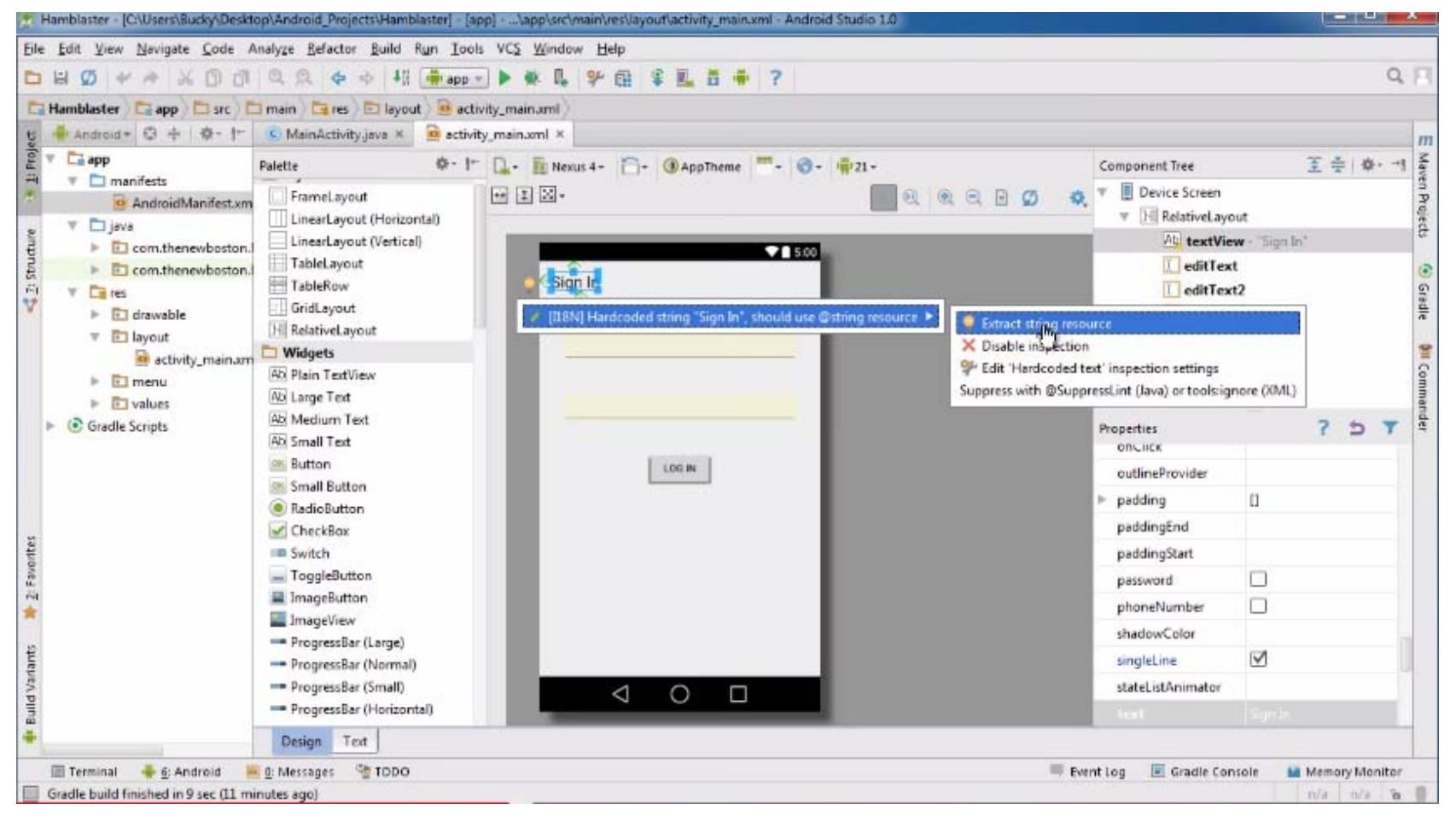

### **Convert Hardcoded Strings to Variables**

**Type in string variable name**

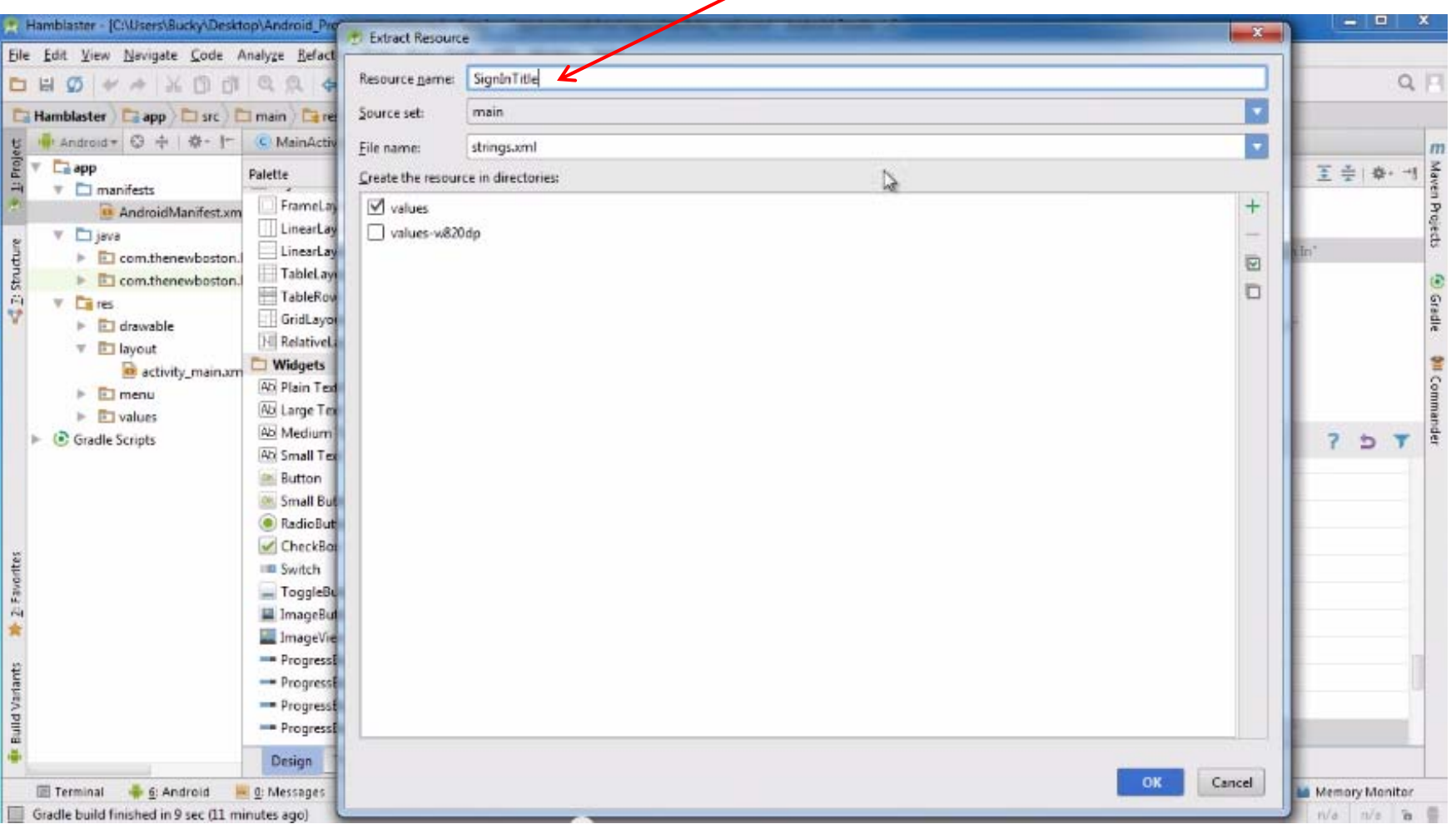

# **String Resource (Variable)**

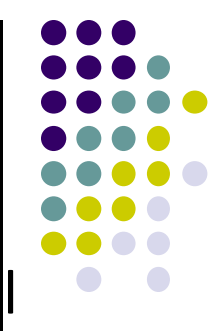

**• Sign in** text now changed to variable stored in file strings.xm

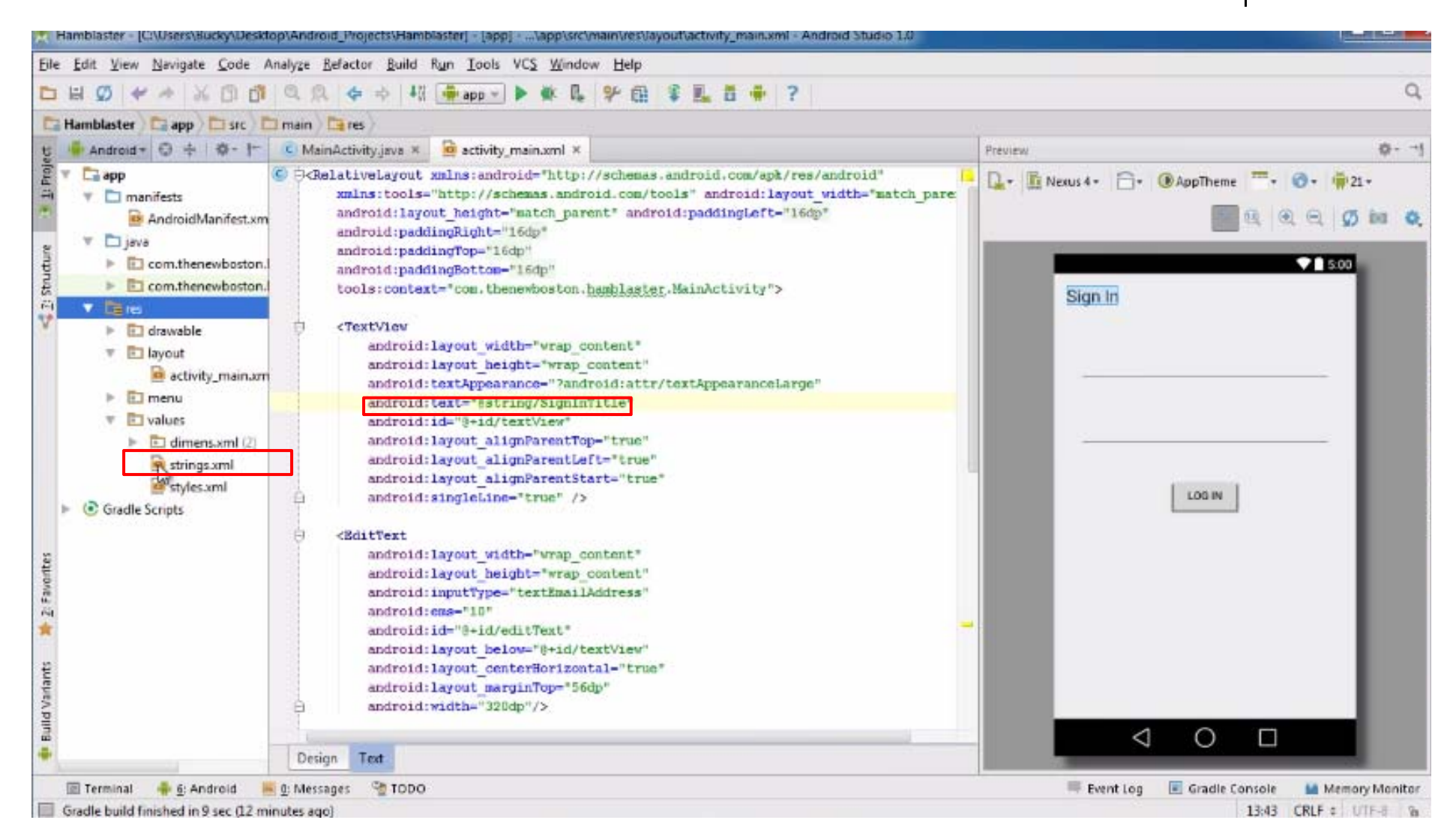

## **Strings.xml**

- The values of all string variables are listed in **strings.xml**
- $\bullet$  String variables can be referenced from activity\_main.xml other xml files

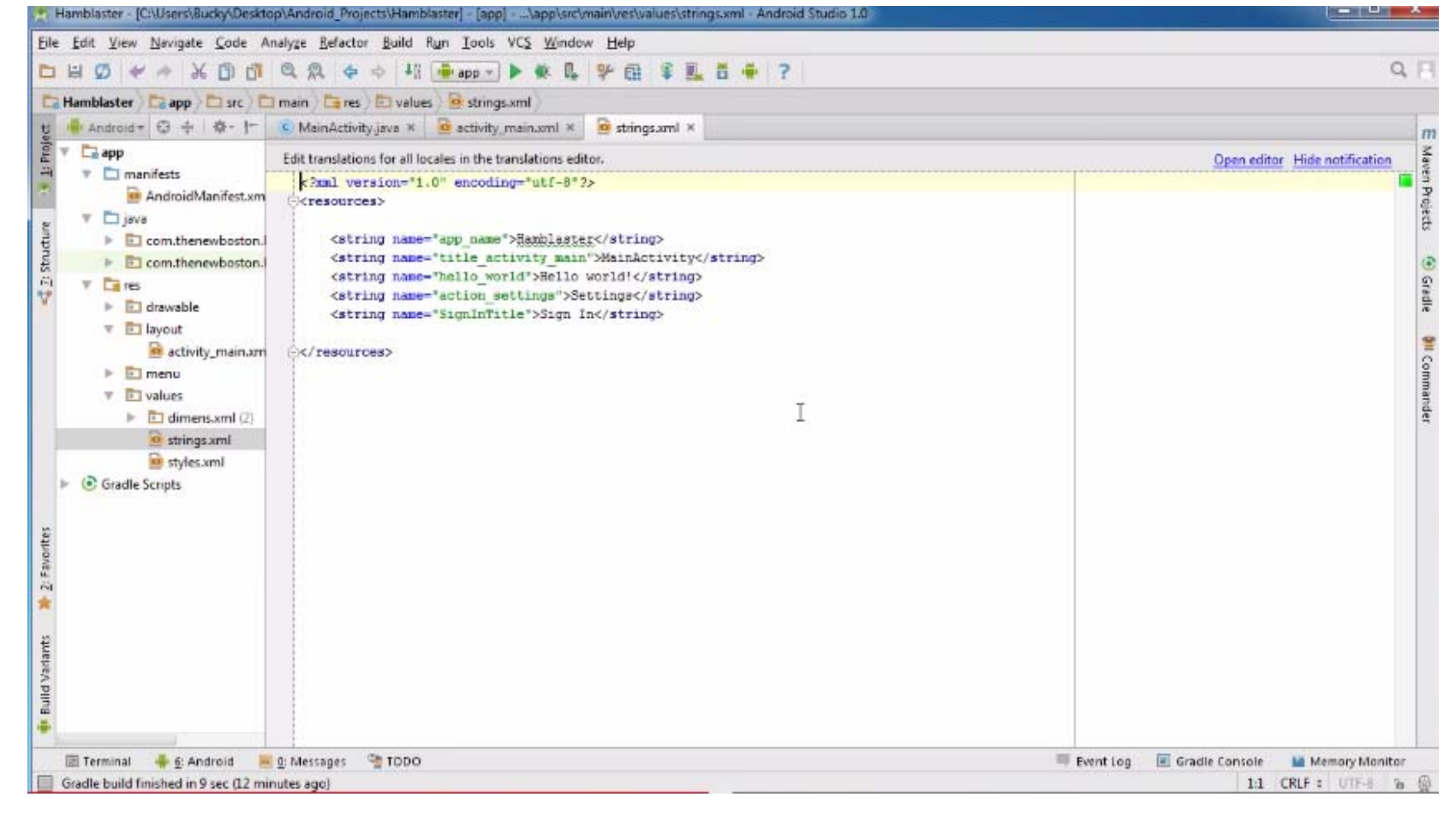

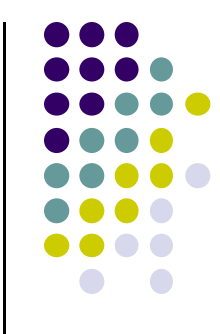